**一、請用手機掃描下方 左/右 QR code,免費安裝 1Campus next App**

**二、在「Google Play」或「App Store」搜尋「1Campus next App」並安裝之。**

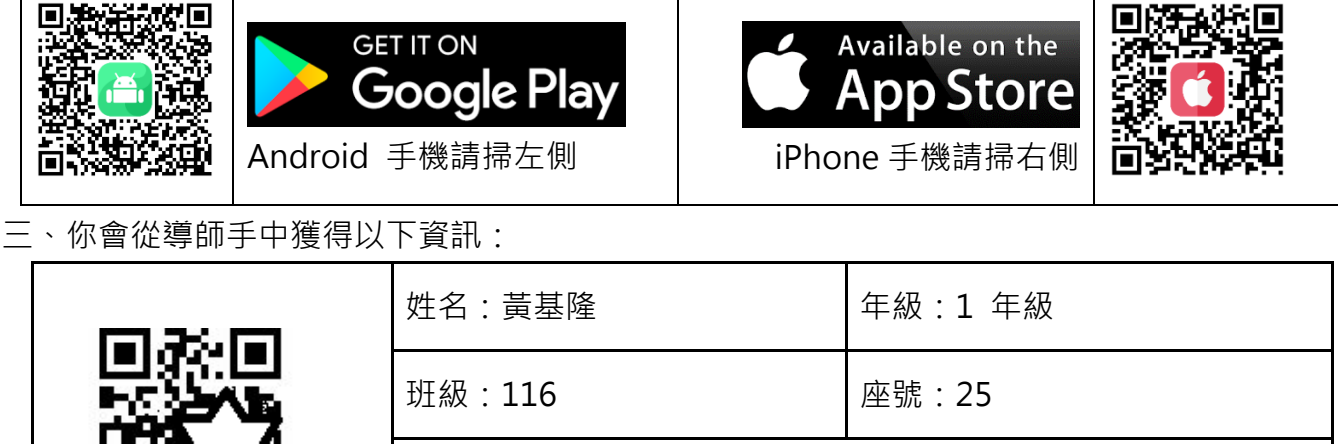

家長代碼:孩子身分證字後後 4 碼&學號 6 碼 例如:孩子的身分證字號為 A123456789;學號為 211999 則家長的綁定代碼為:6789211999

本服務為澔學學習股份有限公司提供使用 ischool 校務系統之學校應 用。

更多使用意見,歡迎 **電郵 support@ischool.com.tw** 、**使用 Line app 加入好友行動條碼 掃描右方 QR Code 加入 Line 線上客服**

敬祝 使用愉快

klgsh.kl.edu.tw

澔學學習股份有限公司

**回條**

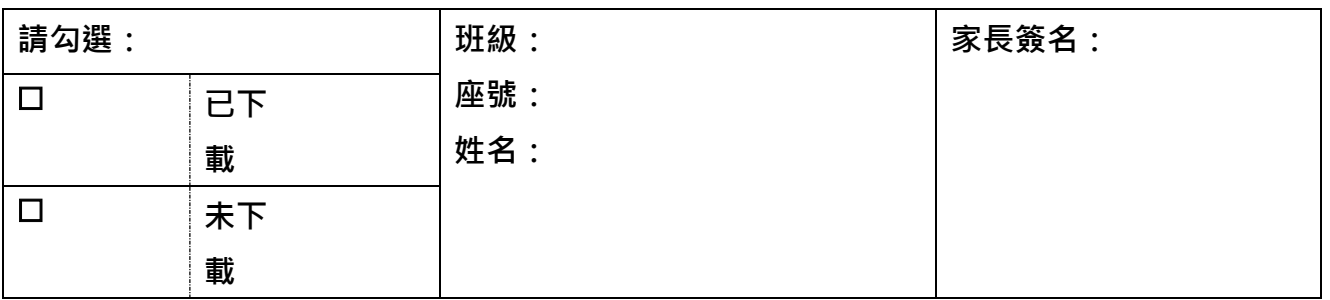

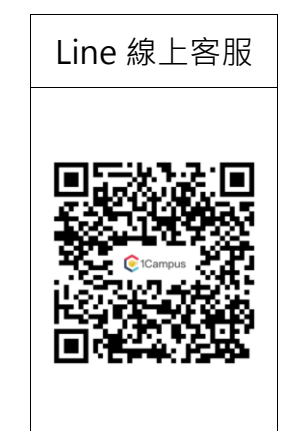

- **一、如何在 1Campuse Next App 中以「家長代碼」綁定孩子的帳號。**
- **二、首先您必要有要有自己的 Google 帳號作為綁定的基礎帳號。**
- **三、請依你載具所屬平台選擇安裝不同的 1Campuse Next App。**
- **四、打開 1Campuse Next App,並使用您自己的 Google 帳號登入 1Campuse Next** 
	- **App。【請再次確認您的 App 為 1Campuse Next 而非 1Campuse】**

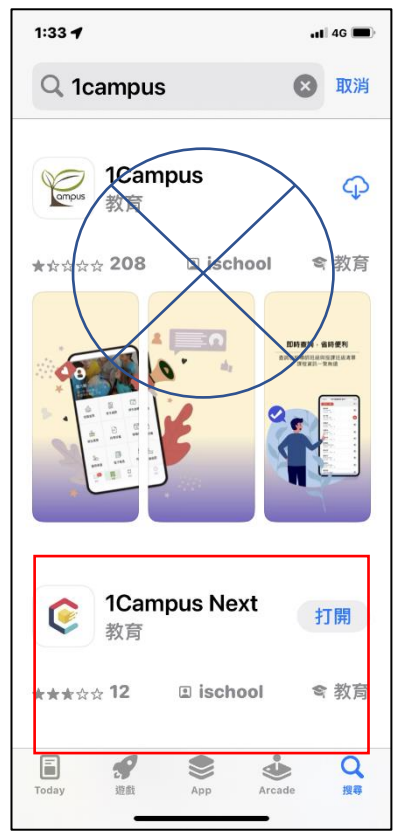

**五、操做步驟如下:**

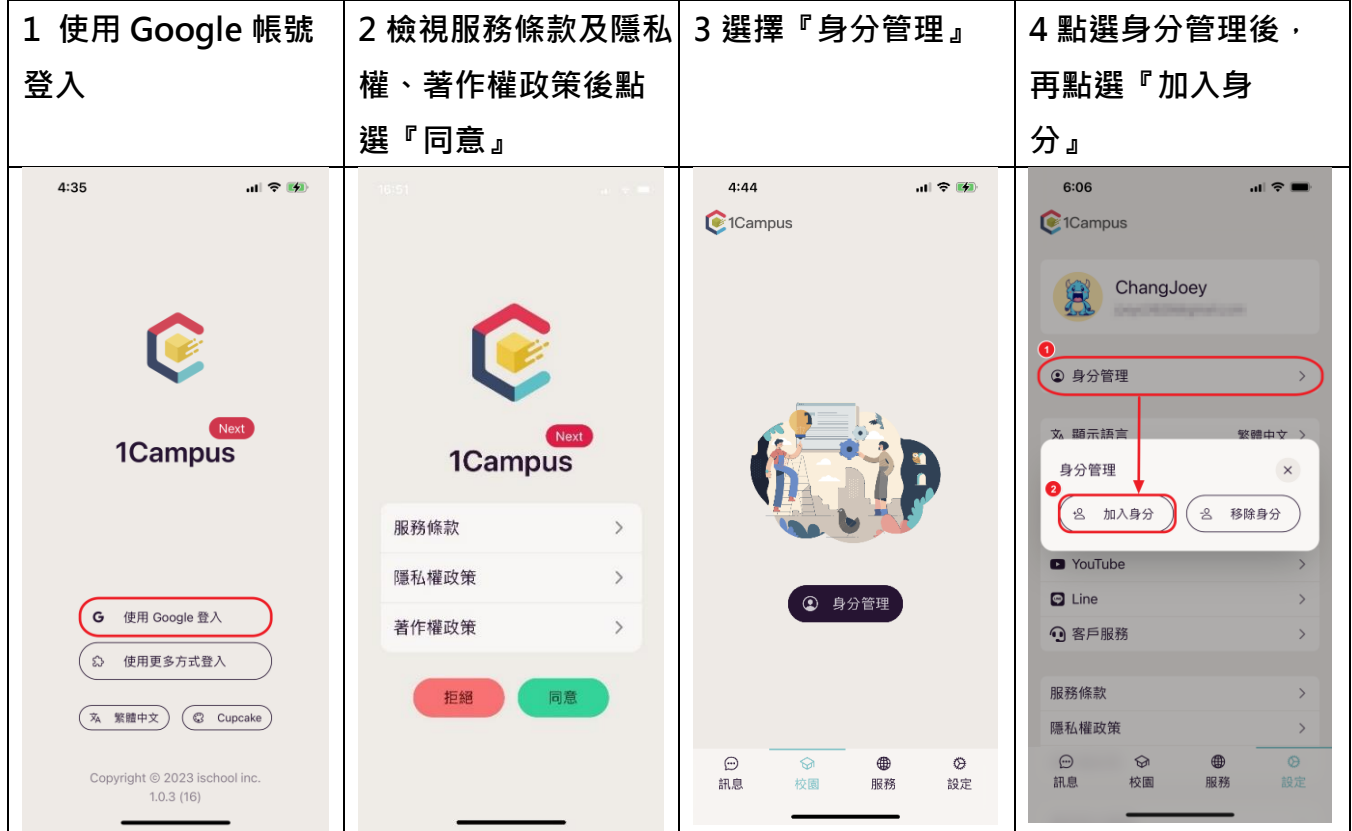

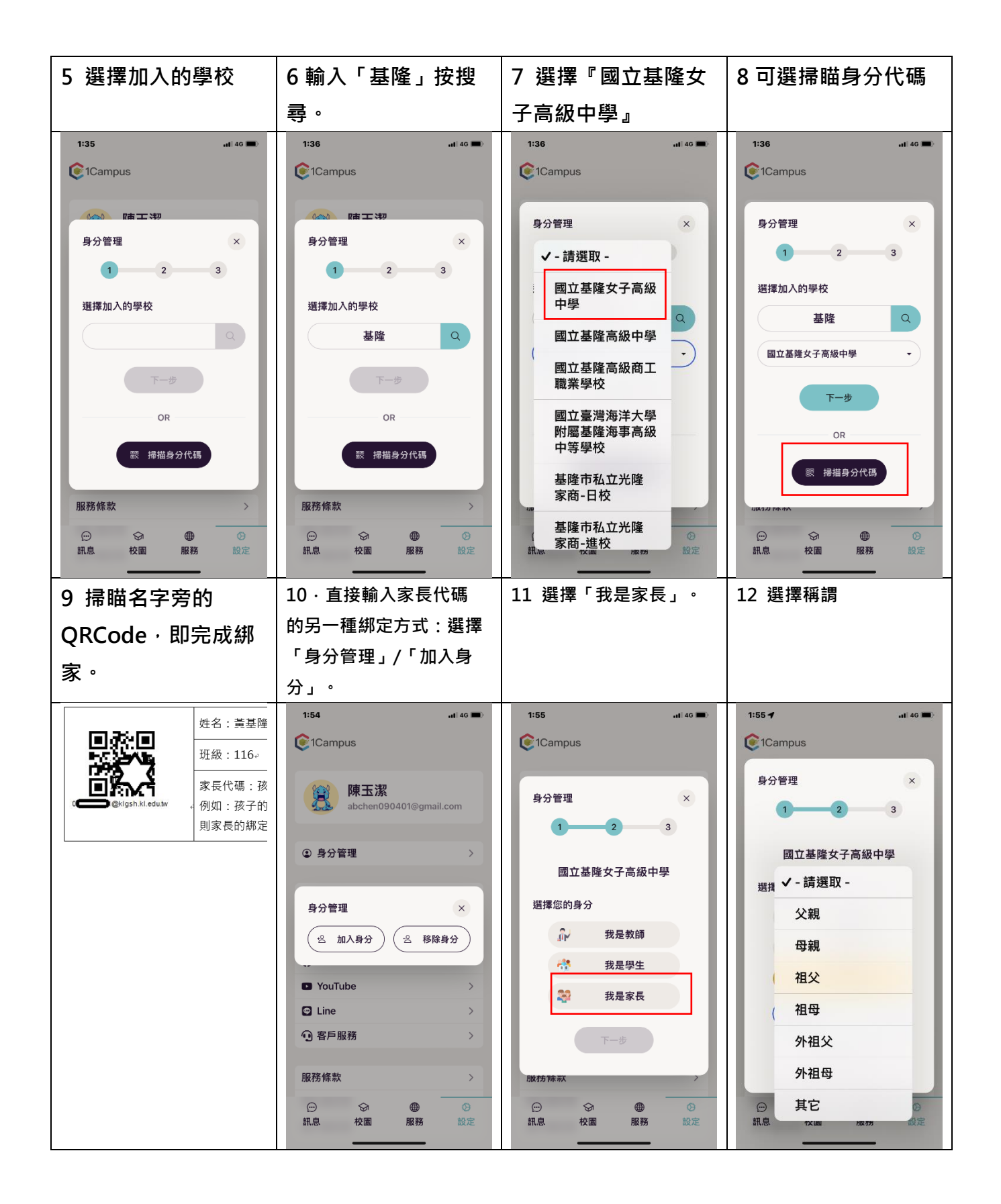

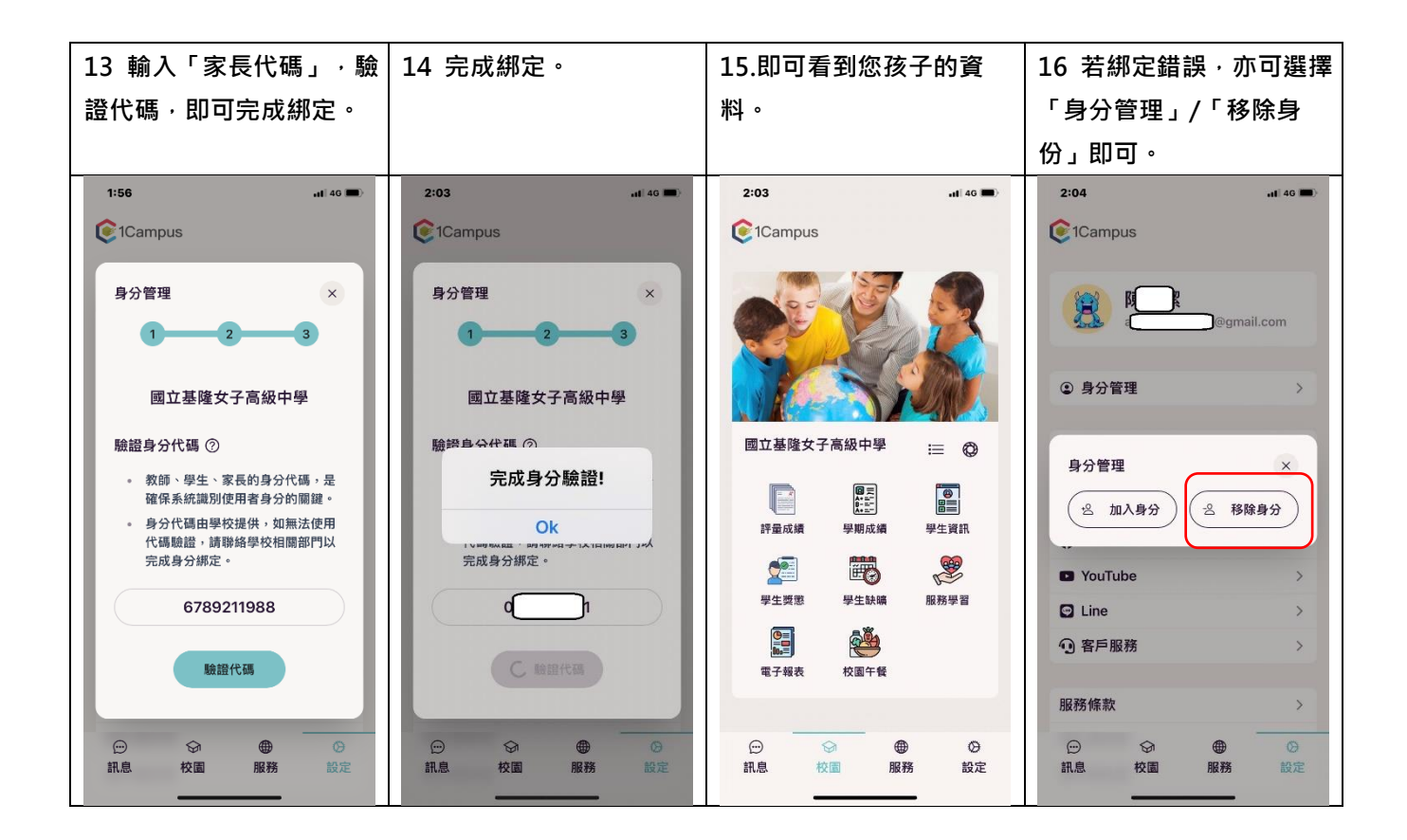